# **JUMO digiLine ORP**

Intelligente Elektronik mit digitaler Schnittstelle oder Analogausgang für Redox-Sensoren

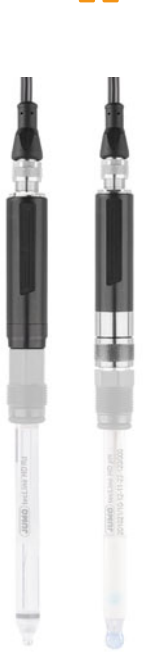

digiLine

# Betriebsanleitung

20270520T90Z000K000

V2.02/DE/00648538

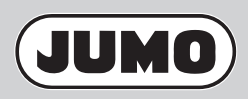

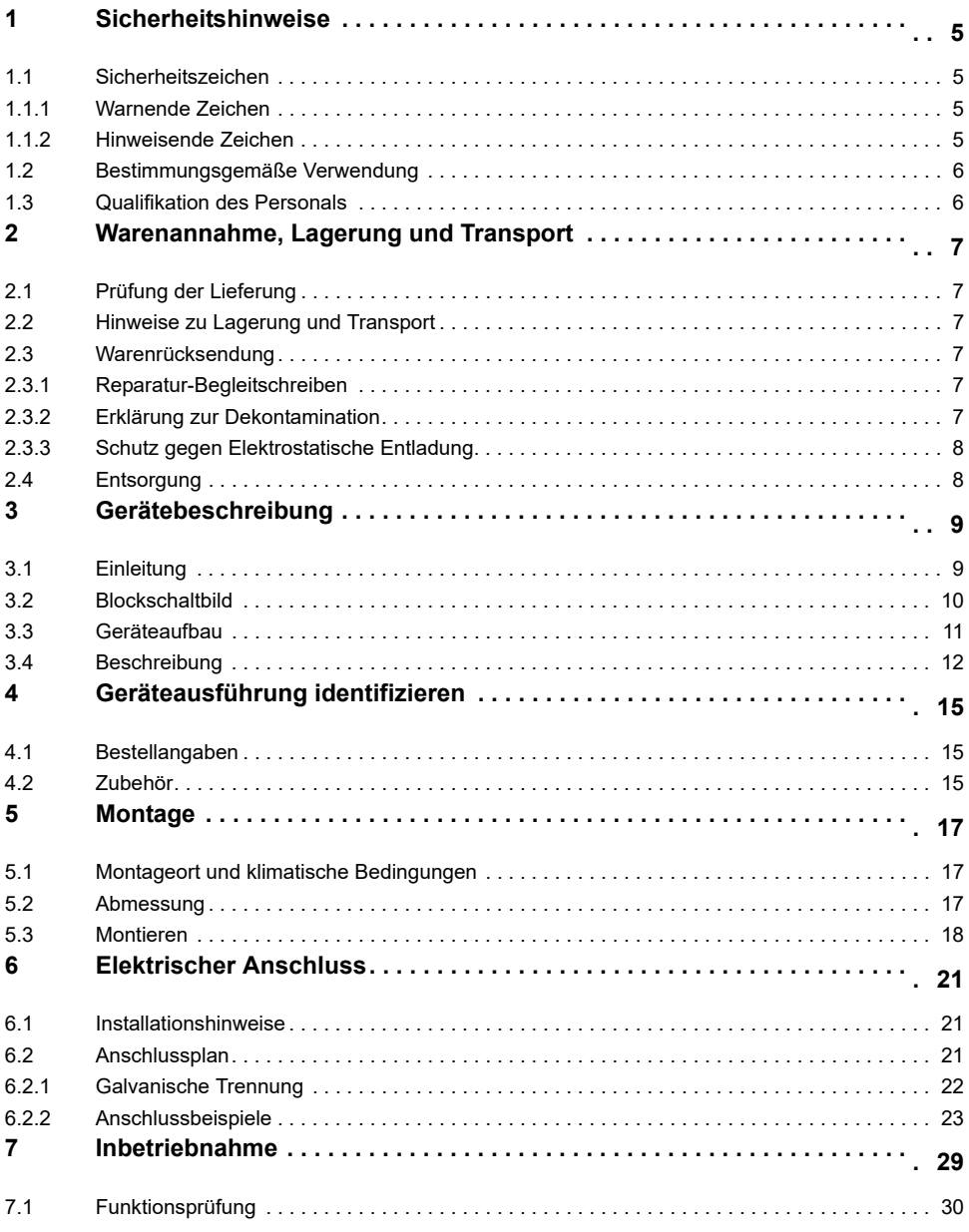

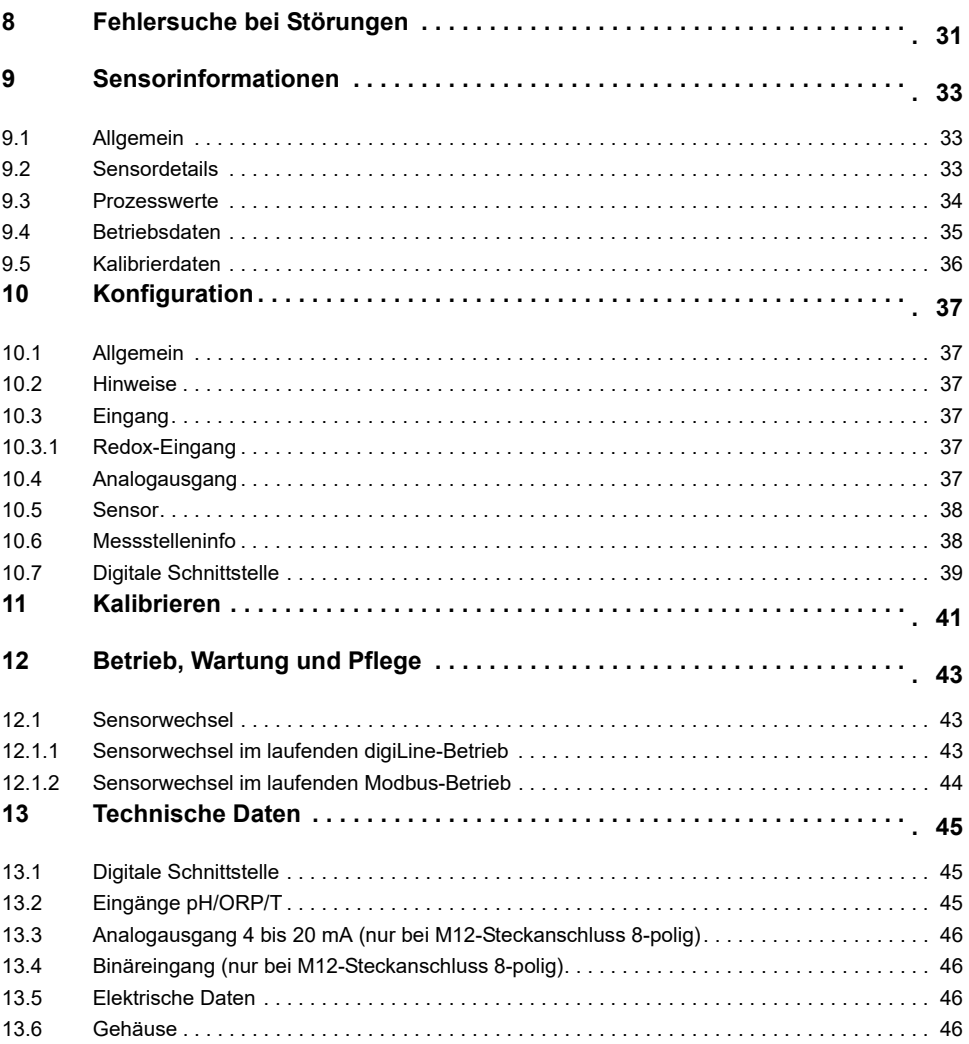

# <span id="page-4-1"></span><span id="page-4-0"></span>**1.1 Sicherheitszeichen**

## <span id="page-4-2"></span>**1.1.1 Warnende Zeichen**

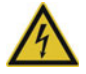

## **GEFAHR!**

Dieses Zeichen weist darauf hin, dass ein **Personenschaden durch Stromschlag** eintreten kann, wenn die entsprechenden Vorsichtsmaßnahmen nicht getroffen werden.

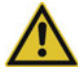

### **WARNUNG!**

Dieses Zeichen in Verbindung mit dem Signalwort weist darauf hin, dass ein **Personenschaden** eintreten kann, wenn die entsprechenden Vorsichtsmaßnahmen nicht getroffen werden.

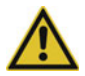

## **VORSICHT!**

Dieses Zeichen in Verbindung mit dem Signalwort weist darauf hin, dass ein **Sachschaden oder ein Datenverlust** auftritt, wenn die entsprechenden Vorsichtsmaßnahmen nicht getroffen werden.

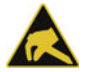

## **VORSICHT!**

Dieses Zeichen weist darauf hin, dass durch elektrostatische Entladungen (ESD = Electro Static Discharge) **Bauteile zerstört werden** können, wenn die entsprechenden Vorsichtsmaßnahmen nicht getroffen werden.

Bei Rücksendungen von Geräteeinschüben, Baugruppen oder Bauelementen nur dafür vorgesehene ESD-Verpackungen verwenden.

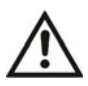

### **DOKUMENTATION LESEN!**

Dieses Zeichen – angebracht auf dem Gerät – weist darauf hin, dass die zugehörige **Geräte-Dokumentation** zu **beachten** ist. Dies ist erforderlich, um die Art der potenziellen Gefährdung zu erkennen und Maßnahmen zu deren Vermeidung zu ergreifen.

## <span id="page-4-3"></span>**1.1.2 Hinweisende Zeichen**

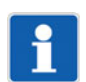

#### **HINWEIS!**

Dieses Zeichen weist auf eine **wichtige Information** über das Produkt oder dessen Handhabung oder Zusatznutzen hin.

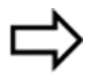

#### **VERWEIS!**

Dieses Zeichen weist auf **weitere Informationen** in anderen Abschnitten, Kapiteln oder anderen Anleitungen hin.

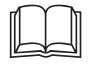

#### **WEITERE INFORMATION!**

Dieses Zeichen wird in Tabellen verwendet und weist auf **weitere Informationen** im Anschluss an die -Tabelle hin.

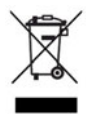

#### **ENTSORGUNG!**

Dieses Gerät und, falls vorhanden, Batterien gehören nach Beendigung der Nutzung nicht in die Mülltonne! Bitte lassen Sie sie ordnungsgemäß und **umweltschonend entsorgen**.

# <span id="page-5-0"></span>**1.2 Bestimmungsgemäße Verwendung**

Das in dieser Anleitung beschriebene Gerät ist zur Messung analytischer Messgrößen in Flüssigkeiten in industrieller Umgebung bestimmt, wie sie in den technischen Daten spezifiziert ist. Eine andere oder darüber hinausgehende Nutzung gilt als nicht bestimmungsgemäß.

Das Gerät ist entsprechend den gültigen Normen und Richtlinien so wie den geltenden sicherheitstechnischen Regeln gebaut. Dennoch kann es bei unsachgemäßer Verwendung, fehlerhafter Installation oder Konfiguration zu Messfehlern kommen. Je nach Anlage kann es hierdurch zu ungewollten Steuerungsabläufen (z. B. Überdosierung) in einer Anlage kommen. Personen- oder Sachschäden müssen durch geeignete kundenseitige Sicherheitsvorkehrungen und Sicherheitseinrichtungen verhindert werden.

Um Gefahren zu vermeiden, darf das Gerät nur benutzt werden:

- für die bestimmungsgemäße Verwendung
- in sicherheitstechnisch einwandfreiem Zustand
- unter Beachtung dieser Anleitung

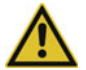

#### **WARNUNG!**

**Fehler bei der Installation, Montage oder Konfiguration von JUMO Sensoren mit digiLine-Elektronik können den nachfolgenden Prozess in seiner ordnungsgemäßen Funktion beeinträchtigen oder zu Schäden führen.**

 Daher sind immer vom Gerät unabhängige Sicherheitseinrichtungen vorzusehen und Einstellungen nur von Fachpersonal durchzuführen.

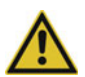

#### **VORSICHT!**

**JUMO Sensoren mit digiLine-Elektronik müssen korrekt kalibriert sein, sonst kann es zu Messfehlern kommen.**

## <span id="page-5-1"></span>**1.3 Qualifikation des Personals**

Diese Anleitung enthält die erforderlichen Informationen für den bestimmungsgemäßen Gebrauch des darin beschriebenen Gerätes.

Es wendet sich an technisch qualifiziertes Personal, das speziell ausgebildet ist, oder einschlägiges Wissen auf dem Gebiet der Automatisierungstechnik (Mess-, Steuerungs- und Regelungstechnik) besitzt.

Die Kenntnis und das technisch einwandfreie Umsetzen der in dieser Anleitung enthaltenen Sicherheitshinweise und Warnungen sind Voraussetzungen für die gefahrlose Montage, Installation und Inbetriebnahme sowie für die Sicherheit während des Betriebes des beschriebenen Gerätes. Nur qualifiziertes Personal verfügt über das erforderliche Fachwissen, um die in dieser Anleitung verwendeten Sicherheitshinweisen und Warnungen im konkreten Einzelfall richtig zu interpretieren und in die Tat umzusetzen.

# <span id="page-6-1"></span><span id="page-6-0"></span>**2.1 Prüfung der Lieferung**

- Achten Sie bei der Anlieferung auf unbeschädigte Verpackung und Inhalt.
- Prüfen Sie den Lieferinhalt anhand der Lieferpapiere und der Bestellangaben auf Vollständigkeit.

Bei äußerlich erkennbaren Transportschäden wie folgt vorgehen:

- Lieferung nicht oder nur unter Vorbehalt annehmen.
- Schadensumfang auf den Transportunterlagen oder auf dem Lieferschein des Transporteurs vermerken.
- Reklamation einleiten.

# <span id="page-6-2"></span>**2.2 Hinweise zu Lagerung und Transport**

- Lagern Sie das Gerät in trockener und sauberer Umgebung. Beachten Sie die zulässigen Umge-bungsbedingungen (siehe "Technische Daten" Kapitel [13.6](#page-45-3) "[Gehäuse"](#page-45-3), Seite [46](#page-45-3)).
- Transportieren Sie das Gerät stoßsicher. Optimalen Schutz bietet die Originalverpackung.

# <span id="page-6-3"></span>**2.3 Warenrücksendung**

Im Reparaturfall senden Sie das Gerät bitte sauber und vollständig zurück.

Verwenden Sie für die Rücksendung die Originalverpackung.

### <span id="page-6-4"></span>**2.3.1 Reparatur-Begleitschreiben**

Der Rücksendung bitte das vollständig ausgefüllte Reparatur-Begleitschreiben beilegen. Folgende Angaben nicht vergessen:

- Beschreibung der Anwendung
- Beschreibung des aufgetretenen Fehlers

Das Reparatur-Begleitschreiben ist im Internet auf www.jumo.de unter der Rubrik Service & Support wie folgt verlinkt:

Produktservice > Reparaturdienst > Elektroden-Rücksendung

### <span id="page-6-5"></span>**2.3.2 Erklärung zur Dekontamination**

Als zertifiziertes Unternehmen und aufgrund gesetzlicher Bestimmungen ist JUMO verpflichtet, alle Wareneingänge von mediumsberührten Produkten den gesetzlichen Vorgaben entsprechend zu behandeln.

Bevor Sie ein Gerät zur Reparatur oder zur Kalibrierung einschicken:

• Entfernen Sie alle anhaftenden Messstoffreste. Beachten Sie dabei besonders Dichtungsnuten und Ritzen, in denen Messstoffreste haften können. Dies ist besonders wichtig, wenn der Messstoff ein Gefahrstoff ist.

Legen Sie der Rücksendung außer dem Reparatur-Begleitschreiben Folgendes bei:

- Die vollständig ausgefüllte und unterschriebene "Dekontaminationserklärung". Nur dann ist eine Annahme des zurückgesendeten Gerätes möglich. Die Dekontaminationserklärung finden Sie auf der letzten Seite des oben erwähnten Reparatur-Begleitschreibens.
- Spezielle Handhabungsvorschriften, falls diese notwendig sind, z. B. ein Sicherheitsdatenblatt.

## <span id="page-7-0"></span>**2.3.3 Schutz gegen Elektrostatische Entladung**

(ESD = **e**lectro **s**tatic **d**ischarge)

Zur Vermeidung von ESD-Schäden müssen elektronische Baugruppen oder Bauteile mit hohem Innenwiderstand in ESD-geschützter Umgebung gehandhabt, verpackt und gelagert werden. Maßnahmen gegen elektrostatische Entladungen und elektrische Felder sind in der DIN EN 61 340-5-1 und DIN EN 61 340-5-2 "Schutz von elektronischen Bauelementen gegen elektrostatische Phänomene" beschrieben.

Wenn Sie elektronische Baugruppen oder Bauteile zur Reparatur einschicken:

- Verpacken Sie diese empfindlichen Komponenten ausschließlich in ESD-geschützter Umgebung. Solche Arbeitsplätze leiten bestehende elektrostatische Ladungen kontrolliert gegen Erde ab und verhindern statische Aufladungen durch Reibung.
- Verwenden Sie ausschließlich Verpackungen für ESD-empfindliche Baugruppen/Bauteile. Diese müssen aus leitfähig ausgerüsteten Kunststoffen bestehen.

Beachten Sie, dass JUMO für durch ESD verursachte Schäden keine Haftung übernehmen kann.

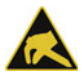

## **VORSICHT!**

**In nicht ESD-geschützter Umgebung treten elektrostatische Aufladungen auf.**

Elektrostatische Entladungen können in Baugruppen oder Bauteilen Schäden anrichten.

Verwenden Sie deshalb für den Transport nur dafür vorgesehene ESD-Verpackungen.

# <span id="page-7-1"></span>**2.4 Entsorgung**

#### **Entsorgung des Gerätes**

#### **ENTSORGUNG!**

Das Gerät oder ersetzte Teile gehören nach Beendigung der Nutzung nicht in die Mülltonne, denn es besteht aus Werkstoffen, die von darauf spezialisierten Recycling-Betrieben wiederverwendet werden können.

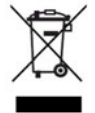

Bitte lassen Sie das Gerät sowie das Verpackungsmaterial ordnungsgemäß und umweltschonend entsorgen.

Beachten Sie hierbei die landesspezifischen Gesetze und Vorschriften zur Abfallbehandlung und Entsorgung.

#### **Entsorgung des Verpackungsmaterials**

Das gesamte Verpackungsmaterial (Kartonagen, Einlegezettel, Kunststofffolien und -beutel) sind voll recyclefähig.

# <span id="page-8-1"></span><span id="page-8-0"></span>**3.1 Einleitung**

#### **Allgemein**

Die JUMO digiLine-Elektronik ermöglicht die Messwertübertragung vom Sensor zum Mess- bzw. Automatisierungsgerät per digitaler Bus-Kommunikation oder als Analogsignal. Die digitale Geräteausführung hat einen 5-poligen, die analoge einen 8-poligen M12-Steckanschluss. Der 5-polige digiLine-Elektronik kommt im digiLine-Betrieb mit Plug & Play-Unterstützung am JUMO AQUIS touch S/P oder im Modbus-Betrieb am JUMO mTRON T zum Einsatz. Mehrere Sensoren übertragen auf dem Bus gleichzeitig ihre Messdaten kontinuierlich zu einem Mastergerät. Alternativ kann auch die 8-polige Geräteausführung eingesetzt werden. Diese ist als 2-Draht-Messumformer mit Analogausgang ausgeführt und überträgt Messwerte als skalierbares Einheitssignal (4 bis 20 mA). Die 8-polige Geräteausführung verfügt über einen Binäreingang, der als Hold-Signal für den analogen Ausgangswert und den Messeingang konfiguriert werden kann.

#### **Montage und Anschluss**

Die JUMO digiLine-Elektronik ist mit N-Anschluss für handelsübliche Redox-Sensoren erhältlich und wird einfach auf den Sensor aufgesteckt und festgeschraubt. Wird der Austausch des Sensors durch Defekt oder Verschleiß nötig, kann die digiLine-Elektronik abgeschraubt werden und auf dem neuen Sensor weiter genutzt werden. Die Schraubverbindung zwischen Sensor und Elektronik gewährleisten die Schutzarten IP66 und IP67, um Störungen durch Eindringen von Feuchtigkeit zu vermeiden. Der elektrische Anschluss erfolgt einfach und schnell, durch Einstecken und Verschrauben eines fertig konfektionierten Buskabels (erhältlich bei JUMO).

#### **Konfiguration, Parametrierung und Kalibrierung**

Die 5-polige JUMO digiLine-Elektronik wird im Normalfall über die Bedienung am JUMO AQUIS touch S/P konfiguriert, parametriert und kalibriert. Die Kalibrierung kann aber auch per PC mit der JUMO DSM-Software bequem im Labor vorgenommen werden. Die 8-polige Geräteausführung wird mit der JUMO DSM-Software konfiguriert, parametriert und kalibriert. Mit dem USB-RS485 Interface (Teile-Nr.: 00638346) muss die Elektronik dazu an einen PC angeschlossen werden.

# <span id="page-9-0"></span>**3.2 Blockschaltbild**

#### **5-polige Geräteausführung**

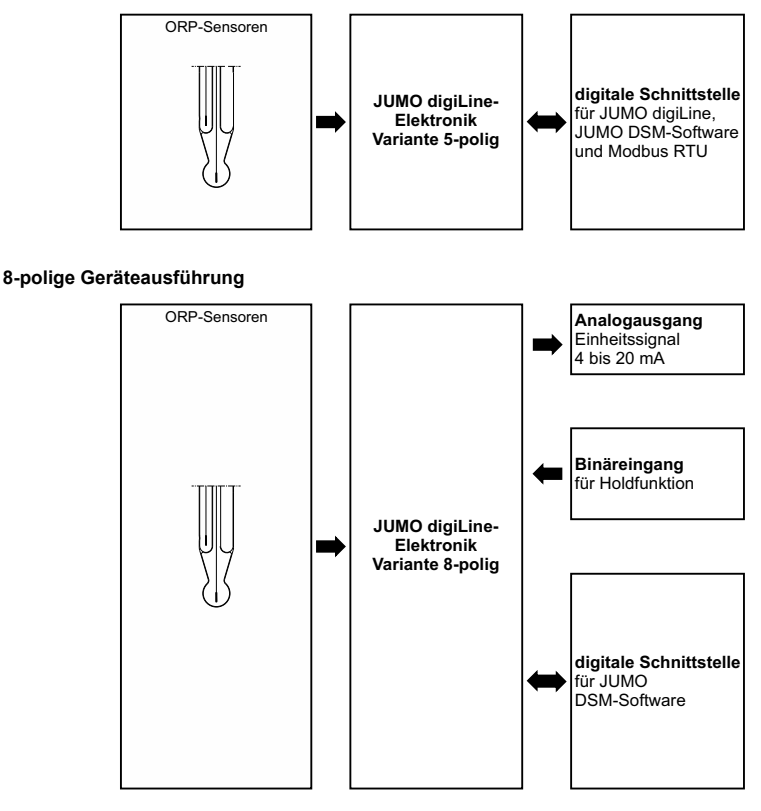

# <span id="page-10-0"></span>**3.3 Geräteaufbau**

#### **JUMO digiLine-Elektronik mit N-Anschluss**

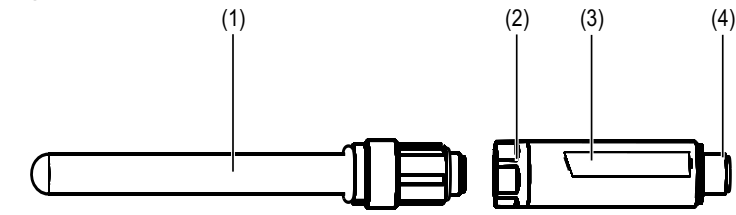

- (1) Sensor mit N-Anschluss
- (2) N-Anschluss der digiLine-Elektronik
- (3) JUMO digiLine-Elektronik
- (4) M12-Steckanschluss 5- bzw. 8-polig (siehe Bestellangaben)

# <span id="page-11-0"></span>**3.4 Beschreibung**

#### **Digitale Schnittstelle**

Die digitale Schnittstelle ist das Kernstück der JUMO digiLine-Elektronik. Über diese Schnittstelle wird die Bus-Kommunikation des JUMO digiLine-Protokolls abgewickelt. Die Plug & Play-Unterstützung der JUMO digiLine-Elektronik erleichtert die Sensor-Inbetriebnahme erheblich. Nach dem Anschluss am JUMO AQUIS touch S/P wird die JUMO digiLine-Elektronik automatisch konfiguriert und nimmt sofort ihren Betrieb auf.

Alternativ zum JUMO digil ine-Betrieb mit Plug & Play-Unterstützung am JUMO AQUIS touch S/P, ist auch ein Modbus-Betrieb (Modbus-RTU) am JUMO mTRON T mit Zugriff auf die Messdaten möglich. Die Konfiguration der JUMO digiLine-Elektronik erfolgt dann mit der JUMO DSM-Software.

#### **Analogausgang**

Die Geräteausführung mit 8-poligem M12-Steckanschluss hat einen Analogausgang für den Betrieb als 2-Draht-Messumformer. Der Analogausgang gibt den Redox-Messwert als frei skalierbares Einheitssignal 4 bis 20 mA aus. Mit dem Binäreingang kann eine Hold-Funktion für die Aktivierung der Ausgabe eines konfigurierbaren Sicherheitswertes realisiert werden. Die RS485-Schnittstelle dient hier der Anbindung an den PC, um die 8-polige JUMO digiLine-Elektronik mit der JUMO DSM-Software zu konfigurieren

#### **Binäreingang**

Die Funktion des Binäreingangs (nur in der Variante mit 8-poligem M12-Steckanschluss vorhanden) kann für folgende Funktionen konfiguriert werden:

- Aktivierung der Hold-Funktion des Analogausgangs
- Aktivierung der Hold-Funktion für das Messeingangssignal

#### **Kalibrierung**

Die Kalibrierung von Sensoren mit JUMO digiLine-Elektronik kann entweder im Feld am JUMO AQUIS touch S/P erfolgen oder an einem Laborarbeitsplatz mit der JUMO DSM-Software. Die Kalibrierdaten werden in der JUMO digiLine-Elektronik des Sensors gespeichert. Die Sensorkalibrierung kann also im Vorfeld der Inbetriebnahme vorgenommen werden, um den Sensor mit seiner JUMO digiLine-Elektronik dann später an der Anlage einfach nur noch montieren zu müssen. Bei erforderlichem Sensortausch wird die Stillstandszeit der Anlage auf ein Minimum reduziert.

#### **Kalibriertimer**

In der JUMO digiLine-Elektronik ist ein Kalibriertimer implementiert, der nach Ablauf des eingestellten Kalibrierintervalls eine Erinnerung an die fällige Sensor-Kalibrierung am JUMO AQUIS touch S/P auslösen kann. Die Einstellung des Kalibrierintervalls kann über das Konfigurationsmenü des JUMO AQUIS touch S/P oder mit der JUMO DSM-Software editiert werden. Bei jeder Sensor-Kalibrierung wird das Kalibrierintervall von neuem gestartet.

#### **Kalibrierlogbuch**

In der JUMO digiLine-Elektronik ist ein Kalibrierlogbuch gespeichert, in dem die letzten 10 Kalibriervorgänge mit Datum, Zeit und Kalibrierwerten festgehalten werden. Es bietet einen Überblick über die Kalibrierhistorie des Sensors. Das Kalibrierlogbuch kann entweder am JUMO AQUIS touch S/P oder mit der JUMO DSM-Software am PC ausgelesen werden. Die Anzahl der gespeicherten Kalibrierlogbucheinträge einer JUMO digiLine-Elektronik in der JUMO DSM-Software ist nicht begrenzt.

#### **Sensor-Informationen**

In der JUMO digiLine-Elektronik werden zahlreiche Daten wie Typinformationen, Betriebsdaten, Informationen zur Messstellenidentifikation etc. gespeichert. Jeder Sensor kann anhand dieser Informationen eindeutig identifiziert und optimal verwaltet werden. Alle diese Daten können am JUMO AQUIS touch S/P oder mit der JUMO DSM-Software betrachtet werden.

#### **Sensorüberwachung**

Zur Überwachung der Belastung des Sensors durch Sensorreinigungen sind Zähler für Autoklavier-, CIP-, und SIP-Zyklen implementiert. CIP- und SIP-Zyklen werden automatisch anhand der Kriterien erkannt, die in der Konfiguration der Sensorüberwachung angegeben werden. Der Autoklavierzähler wird manuell mit der JUMO DSM-Software hochgezählt. Die Zähler für Autoklavier-, CIP-, und SIP-Zyklen halten jeweils die Anzahl der durchlaufenen Reinigungsvorgänge eines Sensors fest. Die Zählerstände können am JUMO AQUIS touch S/P abgefragt werden, um den Verschleißstatus des Sensors zu beurteilen. Beim Erreichen eines konfigurierten Zählerstandes, wird am digiLine-Master-Gerät ein Alarm signalisiert. Die Zähler werden beim Tausch eines Sensors mit der JUMO DSM-Software zurückgesetzt.

#### **JUMO Digital Sensor Management Software für den PC**

Mit der JUMO DSM-Software (DSM steht für **D**igital-**S**ensor-**M**anagement) können JUMO digiLine-Elektroniken am PC verwaltet, kalibriert und getestet werden. Zudem dient sie als Konfigurationstool für JUMO digiLine-Elektroniken in 8-poliger Geräteausführung (2-Draht-Messumformer mit Analogausgang). Der Anschluss am PC erfolgt mit einem USB-RS485-Interface (Teile-Nr.: 00655787). Die JUMO DSM-Software pflegt Daten aus dem Speicher einer JUMO digiLine-Elektronik in ihre Sensor-Datenbank ein. Die Sensor-Datenbank hält Kalibrierlogbucheinträge, Historien über ausgetauschte Sensoren und Konfigurationsänderungen der JUMO digiLine-Elektronik fest. Soll die JUMO digiLine-Elektronik auf einem neuen Sensor montiert werden, können Daten für den neuen Sensor mit der JUMO DSM-Software zurückgesetzt und die Informationen des alten Sensors auf dem PC archiviert werden.

# <span id="page-14-1"></span><span id="page-14-0"></span>**4.1 Bestellangaben**

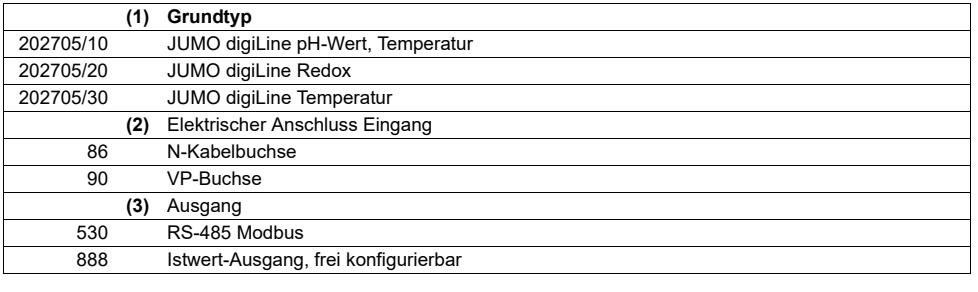

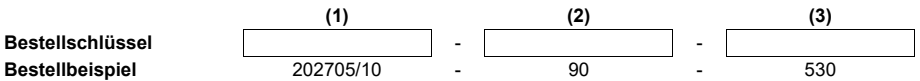

## <span id="page-14-2"></span>**4.2 Zubehör**

#### **Zubehör**

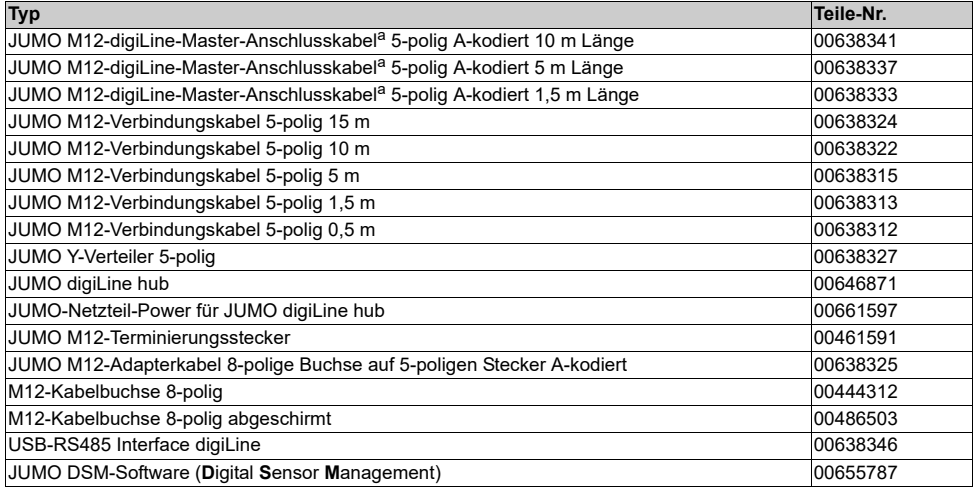

a Zum Anschluss an Mastergeräte mit Schraub- oder Federzugklemmen; ein Leitungsende ist mit einem 5-poligen M12-Stecker konfek-<br>tioniert und das andere mit Aderendhülsen.

# <span id="page-16-1"></span><span id="page-16-0"></span>**5.1 Montageort und klimatische Bedingungen**

Der Montageort soll möglichst erschütterungsfrei sein. Elektromagnetische Felder, z. B. durch Motoren, Transformatoren usw. verursacht, sind zu vermeiden. Die Umgebungstemperatur am Einbauort sowie die relative Feuchte muss den Technischen Daten entsprechen. Aggressive Gase und Dämpfe wirken sich nachteilig auf die Lebensdauer des Gerätes aus.

# <span id="page-16-2"></span>**5.2 Abmessung**

Die folgenden Maßzeichnungen geben die Abmessungen von Sensoren mit JUMO digiLine-Elektronik an. Die Einbaulänge ist variabel und hängt vom Typ des Sensors ab, mit dem die digiLine-Elektronik verbunden ist.

#### **Abmessungen Sensor mit JUMO digiLine-Elektronik mit N-Anschluss**

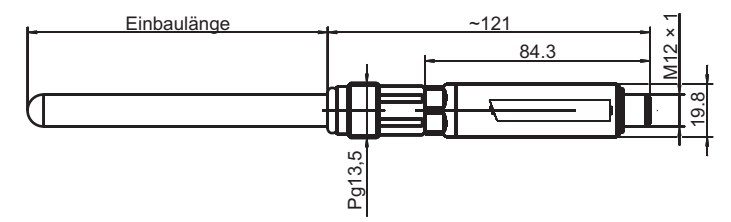

# <span id="page-17-0"></span>**5.3 Montieren**

Eine JUMO digiLine-Elektronik wird einfach auf den N- bzw. Variopin-Steckanschluss eines JUMO Sensors aufgesteckt und mit der Überwurfmutter der digiLine-Elektronik am Sensor verschraubt. Die Montage des Sensors mit digiLine-Elektronik erfolgt in einer dafür geeigneten Armatur. Zur korrekten Montage, beachten Sie die Montageanleitung ihrer Armatur. Die Überwurfmuttern der M12-Kabelbuchsen des Anschlusskabels werden mit einem Drehmoment von maximal 0,5 Nm angezogen.

#### **Einbaubeispiele in Durchflussarmaturenc**

N-Anschluss Variopin

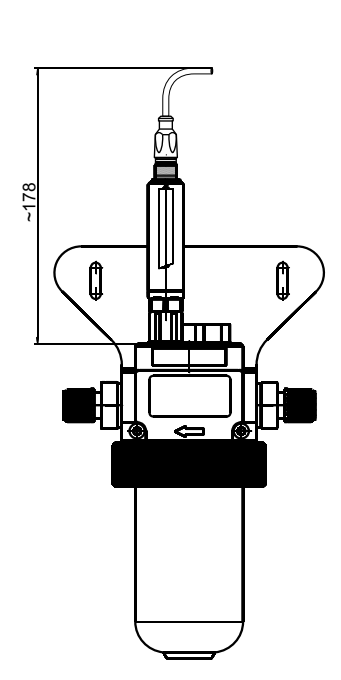

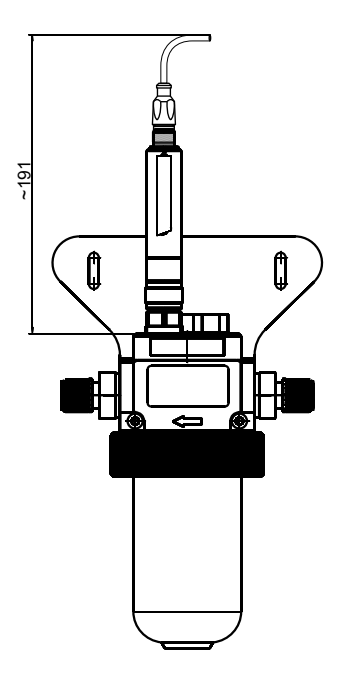

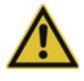

### **VORSICHT!**

ORP- und pH-Sensoren müssen möglichst senkrecht eingebaut werden! Der Winkel zur Senkrech-ten darf maximal 80° betragen.

#### **Einbaulage von ORP- und pH-Sensoren**

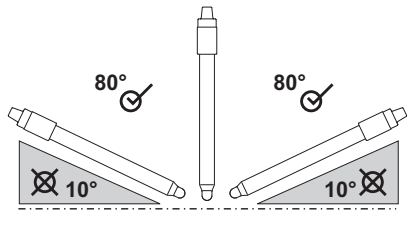

# <span id="page-20-1"></span><span id="page-20-0"></span>**6.1 Installationshinweise**

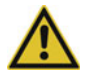

#### **VORSICHT!**

**Auftrennen der digiLine-Bus-Leitung bzw. entfernen von Abschlusswiderständen und Terminierungssteckern während des Betriebes führt zu Störungen des digiLine-Busses**

Mögliche Folgen sind Busstörungen mit Ausfall der Sensormesswerte des betreffenden Busses und Beschädigung der betreffenden seriellen Schnittstelle am Mastergerät.

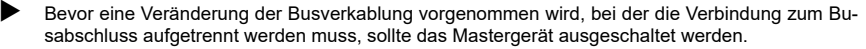

## <span id="page-20-2"></span>**6.2 Anschlussplan**

#### **Allgemein**

Die Leitungsverbindungen von JUMO Sensoren mit digiLine-Elektronik erfolgt bis auf wenige Ausnahmen mit fertig konfektionierten Busverbindungskabeln. Die Überwurfmuttern der Anschlussleitungsbuchsen werden mit einem maximalen Drehmoment von 0,5 Nm angezogen. Die hier dargestellte Steckerbelegung dient in erster Linie der Übersicht und als Hilfestellung bei Fehlersuchen.

Fälle, in welchen Verdrahtungsarbeiten anfallen sind:

• Der Anschluss an die serielle Schnittstelle eines JUMO AQUIS touch S/P oder JUMO mTRON T mit dem JUMO M12-digiLine-Master-Anschlusskabel  $\Rightarrow$ 

Kapitel [4.2](#page-14-2) [Zubehör](#page-14-2)", Seite [15](#page-14-2)

• Anschluss einer 8-poligen JUMO digiLine-Elektronik als 2-Draht-Messumformer; hierzu muss kundenseitig eine 8-polige A-kodierte M12-Buchse mit einem Leitungsstück konfektioniert werden. ["Variante mit 8-poligem M12-Steckanschluss A-kodiert](#page-21-1)", Seite [22](#page-21-1)

#### **Variante mit 5-poligem M12-Steckanschluss A-kodiert**

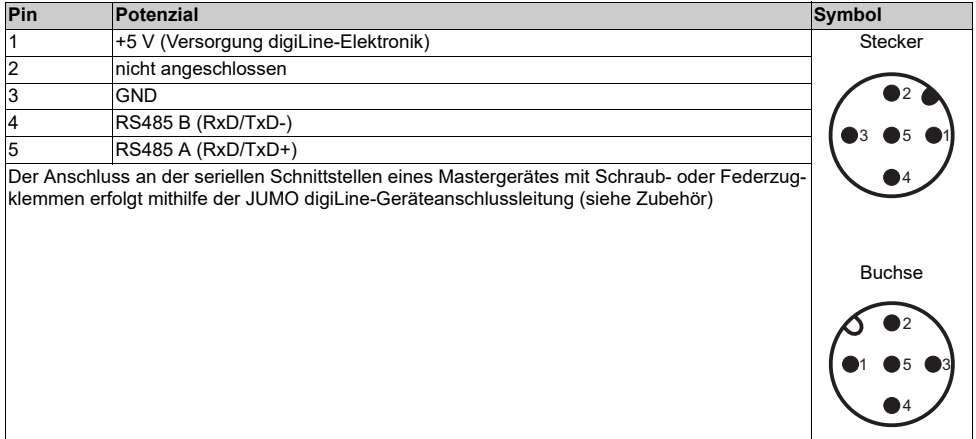

# **6 Elektrischer Anschluss**

#### <span id="page-21-1"></span>**Variante mit 8-poligem M12-Steckanschluss A-kodiert**

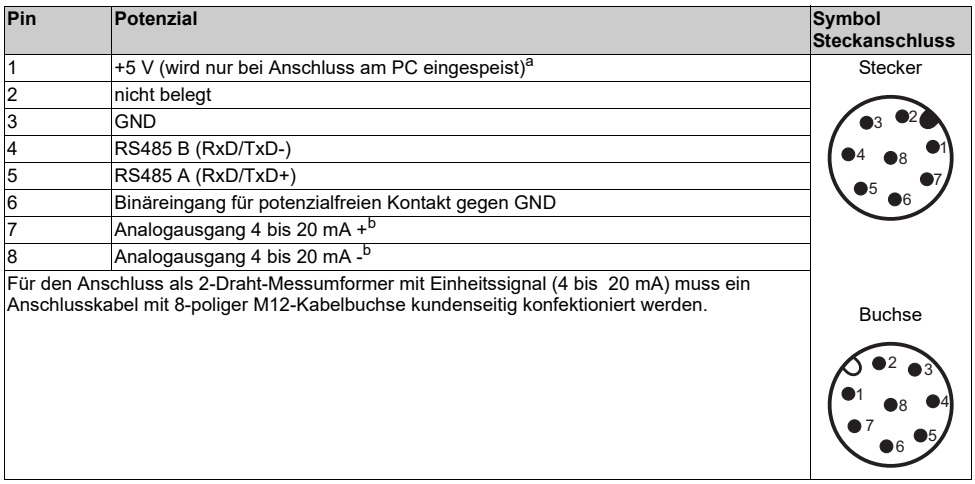

a Die Einspeisung von DC 5 V darf ausschließlich beim Anschluss am PC zur Konfiguration mit der JUMO DSM-Software erfolgen und<br>wird vom USB-RS485 Interface bereitgestellt.

<sup>b</sup> Bei 2-Draht-Messumformer-Betrieb wird der Messumformer ausschließlich über die Stromschleife (Pins 7 und 8) versorgt. Beachten<br>Sie die entsprechenden Anschlussbeispiele. Die Spannungsversorgung der Stromschleife muss g

## <span id="page-21-0"></span>**6.2.1 Galvanische Trennung**

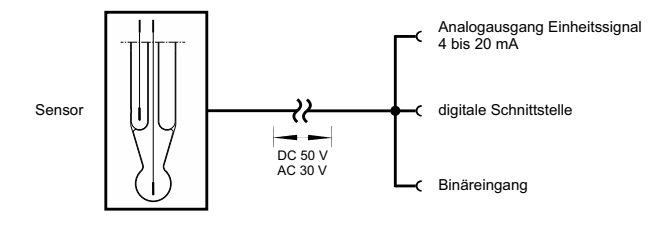

### <span id="page-22-0"></span>**6.2.2 Anschlussbeispiele**

#### **JUMO digiLine-Betrieb**

Dargestellt wird das Installationsbeispiel einer Neutralisationsanlage. 3 Sensoren (pH, ORP und Temperatur) mit JUMO digiLine-Elektronik sind an einem JUMO AQUIS touch S angeschlossen. Mit JUMO Y-Verteilern werden die Anschlüsse der Sensoren mit JUMO digiLine Elektronik verbunden. Für die Montage der Sensoren sind bei JUMO geeignete Armaturen erhältlich.

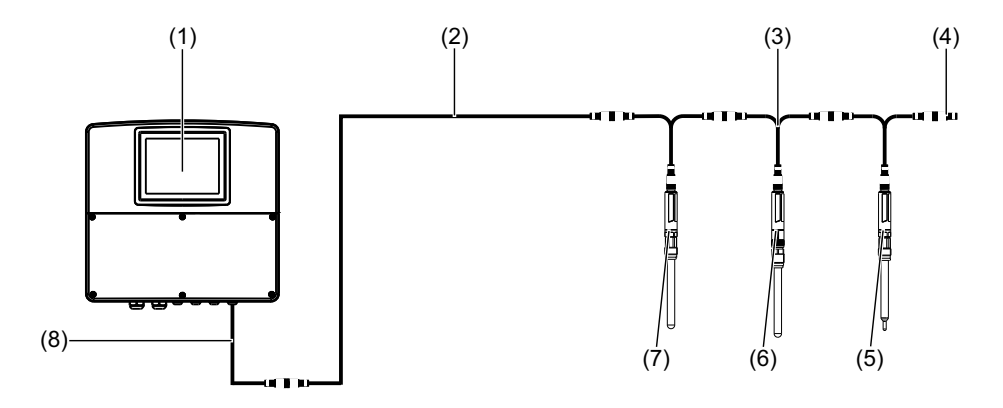

- (1) JUMO AQUIS touch S mit RS485-Bus-Terminierung im Gerät
- (2) JUMO M12-Verbindungskabel 5-polig und A-kodiert; die erforderliche Gesamtleitungslänge zwischen Mastergerät und Sensoren kann durch Kombination mehrerer M12-Verbindungskabel erreicht werden. Bei der Planung der Leitungslängen müssen die Angaben für die Verkabelungsplanung im Anhang der Betriebsanleitung des JUMO AQUIS touch S/P berücksichtigt werden.
- (3) JUMO Y-Verteiler 5-polig mit 2× M12-Kabelbuchsen und 1× M12-Stecker jeweils A-kodiert
- (4) JUMO M12-Terminierungsstecker 5-polig zum Busabschluss
- (5) JUMO Kompensationsthermometer mit 5-poliger JUMO digiLine-Elektronik Bestellbeispiel: Kompensationsthermometer 201085/89-1005-21-120 mit JUMO digiLine-T: 202705/30/86-530
- (6) JUMO pH-Sensor mit 5-poliger JUMO digiLine-Elektronik Bestellbeispiel: pH-Sensor 201021/10/12-04-22-120/000 mit JUMO digiLine-pH: 202705/10/86-530
- (7) JUMO Redox-Sensor mit 5-poliger JUMO digiLine-Elektronik Bestellbeispiel: Redox-Sensor 201026/10/22-04-22-120 mit JUMO digiLine-ORP: 202705/20/86-530
- (8) JUMO digiLine-Master-Anschlusskabel mit einseitig offenen Aderenden zum Anschluss an Geräte mit Schraub- oder Federzugklemmen; der Anschluss ist in der Betriebsanleitung des JUMO AQUIS touch S/P beschrieben.

# **6 Elektrischer Anschluss**

#### **Modbus-Betrieb**

Dargestellt wird der Anschluss von 2 Sensoren mit JUMO digiLine-Elektronik mit 5-poligem M12-Steckanschluss an einem JUMO mTRON T als Modbus-Master-Gerät. Es können bis zu 31 digitale Sensoren pro RS485-Schnittstelle eingebunden werden. Optional kann eine JUMO mTRON T - Zentraleinheit bis zu 2 RS485-Schnittstellen (siehe Bestellangaben JUMO mTRON T) ausgestattet werden.

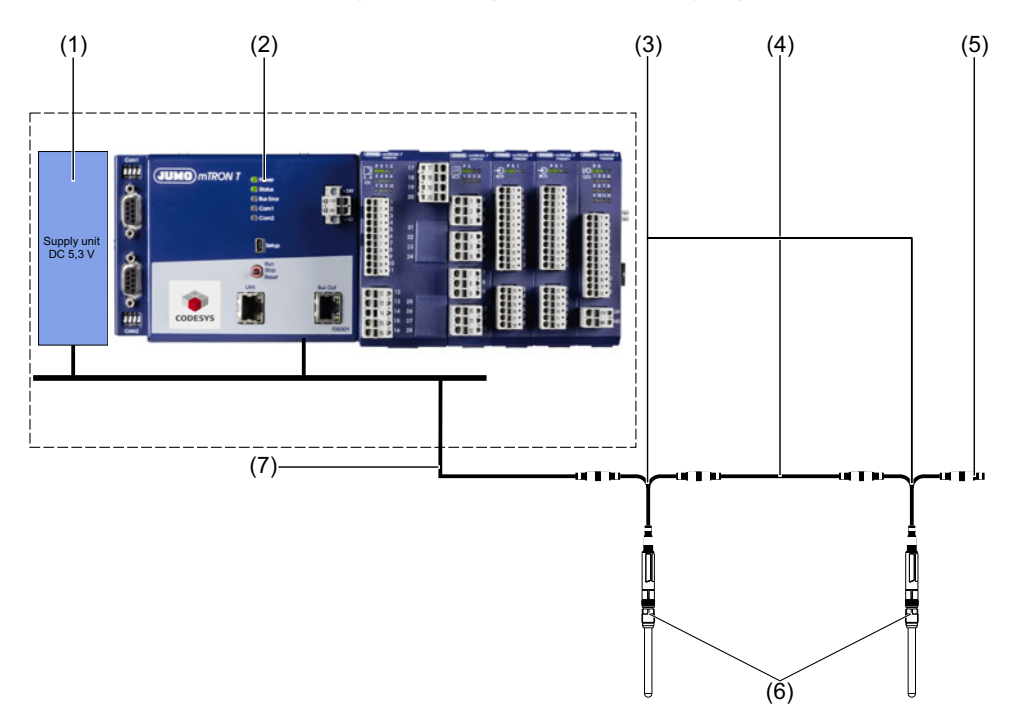

- (1) stabilisiertes Netzteil mit DC 5,3 V-Ausgang zur Speisung der digitalen Sensoren
- (2) JUMO mTRON T Zentraleinheit mit freigeschalteter SPS-Funktion und RS422/485 Modbus RTU (siehe Bestellangabe JUMO mTRON T)
- (3) JUMO Y-Verteiler 5-polig mit 2× M12-Kabelbuchsen und 1× M12-Stecker jeweils A-kodiert
- (4) JUMO M12-Verbindungskabel 5-polig und A-kodiert
- (5) JUMO M12-Terminierungsstecker 5-polig zum Busabschluss
- (6) JUMO Sensoren mit 5-poligen JUMO digiLine-Elektroniken
- (7) JUMO digiLine-Master-Anschlusskabel mit einseitig offenen Aderenden zum Anschluss an Geräte mit Schraub- oder Federzugklemmen (siehe Zubehör); für den Anschluss an das Modbus-System ist das im Folgenden aufgeführte Verdrahtungsschema zu berücksichtigen.

#### **Verdrahtungsschema Modbus-Betrieb**

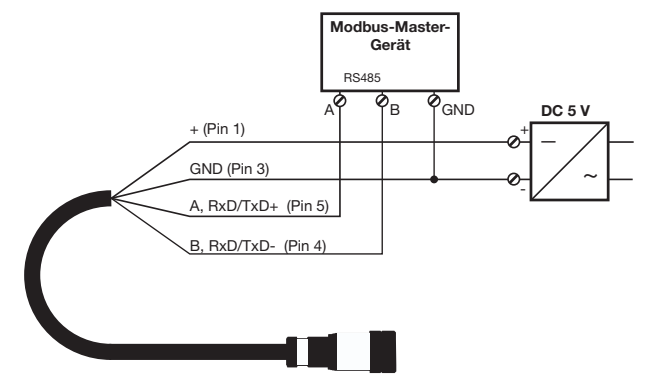

#### **2-Draht-Messumformer-Betrieb (Einheitssignal 4 bis 20 mA)**

Dargestellt wird der Anschluss von 1 Sensor mit JUMO digiLine-Elektronik mit 8-poligem M12-Steckanschluss an einem Mess- bzw. Automatisierungsgerät als 2-Draht-Messumformer mit Einheitssignal 4 bis 20 mA. Außerdem kann ein potenzialfreier Kontakt des empfangenden Automatisierungsgeräts angeschlossen werden, der über den Binäreingang der JUMO digiLine-Elektronik die Aktivierung der Hold-Funktion oder die Funktionsauswahl für den Analogausgang steuert. Auf diese Weise kann z. B. mit einer SPS eine Messwertumschaltung realisiert werden. Die 8-polige Variante ist in erster Linie zur Nutzung als 2-Draht-Messumformer mit Einheitssignal 4 bis 20 mA vorgesehen.

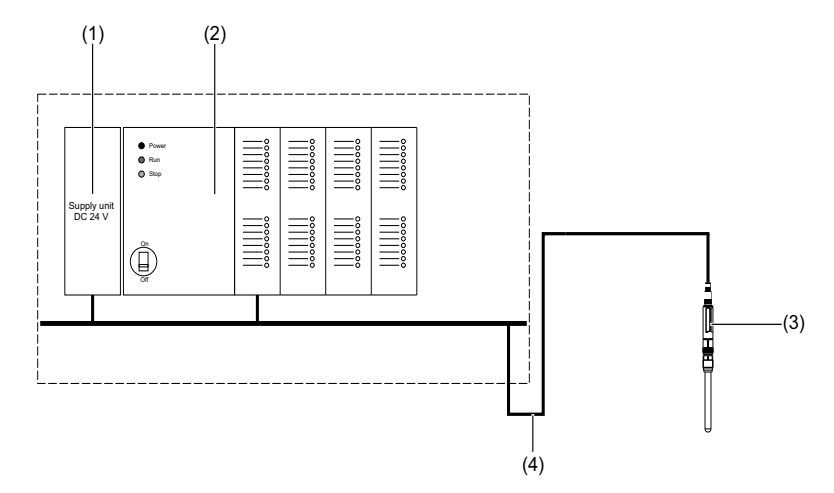

- (1) stabilisiertes Netzteil mit DC 24 V-Ausgang zur Speisung des Automatisierungssystems, der Stromschleife (Einheitssignal 4 bis 20 mA) und der JUMO digiLine-Elektronik
- (2) Mess- oder Automatisierungsgerät mit Analogeingang für Einheitssignal 4 bis 20 mA und Steuerkontakt zur Messwertumschaltung in der JUMO digiLine-Elektronik des Sensors; die Stromschleife des Einheitssignals muss von einem stabilisierten Netzteil mit einer Ausgangsspannung von DC 12 bis 30 V erfolgen.
- (3) JUMO Sensor mit 8-poliger JUMO digiLine-Elektronik
- (4) kundenseitig konfektioniertes Anschlusskabel mit 8-poliger M12-Kabelbuchse zum Anschluss an die JUMO digiLine-Elektronik; für die Steckerbelegung ist das im Folgenden aufgeführte Verdrahtungsschema zu berücksichtigen.

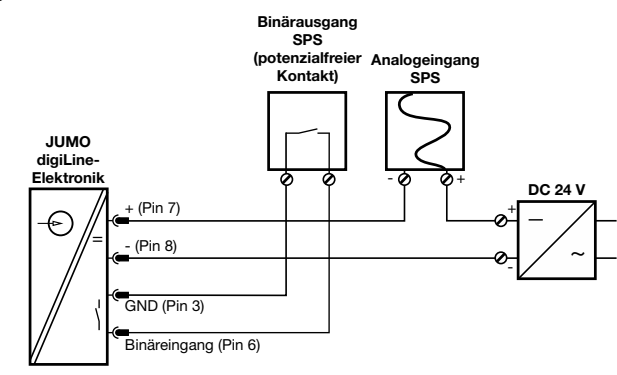

#### **Verdrahtungsschema 2-Draht-Messumformer-Betrieb**

#### <span id="page-28-0"></span>**Allgemeines**

Im Folgenden wird die Inbetriebnahme des JUMO Sensors mit digiLine-Elektronik in den 3 möglichen Varianten Beschrieben:

- Sensor mit digiLine-Elektronik an einem JUMO AQUIS touch S/P
- Sensor mit digiLine-Elektronik an einem Modbus-Master-Gerät
- Sensor mit digiLine-Elektronik als 2-Draht-Messumformer für Einheitssignal 4 bis 20 mA

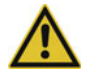

### **VORSICHT!**

**Die elektrischen Eigenschaften von Analysesensoren sind von vielen Faktoren wie z. B. Alterung und Verschleiß abhängig.**

Für genaue Messungen müssen Analysesensoren kalibriert werden.

 Im Rahmen der Inbetriebnahme muss sichergestellt werden, dass der Sensor korrekt kalibriert wurde. Dies kann entweder während der Inbetriebnahme, oder auch vorab am PC mit der JUMO DSM-Software erfolgen. ⇨

Kapitel [11](#page-40-0) ["Kalibrieren](#page-40-0)", Seite [41](#page-40-0)

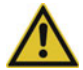

### **WARNUNG!**

**Fehler bei der Installation, Montage oder Konfiguration von Sensoren mit digiLine-Elektronik können den nachfolgenden Prozess in seiner ordnungsgemäßen Funktion beeinträchtigen oder zu Schäden führen.**

 Daher sind immer vom Gerät unabhängige Sicherheitseinrichtungen vorzusehen und Einstellungen nur von Fachpersonal durchzuführen.

#### **Inbetriebnahme an einem JUMO AQUIS touch S/P**

Die Inbetriebnahme von JUMO Sensoren mit digiLine-Elektronik an einem JUMO AQUIS touch S/P läuft durch Unterstützung von Plug & Play weitgehend automatisiert ab. Neu angeschlossene digiLine-Elektroniken müssen durch den Benutzer aber noch einer Gerätefunktion zugeordnet werden. Im wesentlichen besteht der Inbetriebnahme-Vorgang aus folgenden Stationen:

- **Sensor-Scan:** Der erste Schritt ist die Suche nach neu angeschlossenen Sensoren mit digiLine-Elektronik. Dieser wird entweder durch einen Geräte-Neustart oder durch einen manuellen Start des Sensor-Scans durch den Benutzer gestartet.
- **Sensor-Link:** Anschließend erfolgt die Zuweisung erkannter Sensoren mit digiLine-Elektronik zu den gewünschten Eingangsfunktionen des JUMO AQUIS touch S/P durch den Benutzer. Status nach erfolgreichem Sensor-Link-Vorgang: NotInstalled

Status nach fehlgeschlagenem Sensor-Link-Vorgang: NoLink

• **Sensor-Install:** Der JUMO AQUIS touch S/P synchronisiert Konfigurationsdaten mit der digiLine-Elektronik und nimmt sie in Betrieb.

Status nach erfolgreichem Sensor-Install-Vorgang: LinkActive

• **Sensor-Transfer:** Die digiLine-Elektronik wurde erfolgreich eingerichtet und hat den Betrieb aufgenommen

Die genaue Vorgehensweise zum Durchführen der Inbetriebnahme wird in der Betriebs- und Montageanleitung JUMO AQUIS touch S/P detailliert beschrieben.

#### **Inbetriebnahme an einem JUMO mTRON T als Modbus-Master**

An einem JUMO mTRON T greifen keine Plug & Play-Mechanismen. Die Einstellung der digitalen Schnittstelle der digiLine-Elektronik muss vor dem Anschluss mit der JUMO DSM-Software entsprechend der Schnittstelleneinstellungen des Modbus-Masters vorgenommen werden.

- **Geräteadresse:** Der Benutzer weist der digiLine-Elektronik eine Geräteadresse zu, die ihn im Modbus-System eindeutig identifiziert. Geräteadressen dürfen in einem Modbus-System nicht doppelt vorkommen, sonst kommt es zu Fehlfunktionen.
- **Baudrate:** Die Baudrate der digiLine-Elektronik muss mit der, des Modbus-Master-Gerätes übereinstimmen.
- **Datenformat:** Das Datenformat (Datenbits Stoppbits Parität) muss mit den Einstellungen des Modbus-Master-Gerätes übereinstimmen.
- **minimale Antwortzeit:** Die minimale Antwortzeit dient der gezielten Antwort-Verzögerung der digiLine-Elektronik, um Timing-Probleme in der Buskommunikation mit langsamen Modbus-Master-Geräten zu lösen. Diese Einstellung kann bei Bedarf geändert werden.

Die weitere Konfiguration der JUMO digiLine-Elektronik kann am PC mit der JUMO DSM-Software erfolgen. Darüber hinaus ist es auch möglich durch schreibenden Modbus-Zugriff auf Konfigurationsparameter innerhalb der Modbus-Adresstabelle, Konfigurationsparameter der digiLine-Elektronik zu ändern. Eine detaillierte Beschreibung der Nutzung des Modbus-Protokolls finden Sie in der Schnittstellenbeschreibung.

Betriebsanleitung JUMO DSM-Software

Modbus-Schnittstellenbeschreibung B 202705.2.0

Bei korrekter Verdrahtung und Konfiguration nimmt die JUMO digiLine-Elektronik sofort nach dem Inbetriebsetzen des Mess- bzw. Automatisierungsgerätes, an welchem er angeschlossen wurde, seinen Betrieb auf.

#### **Inbetriebnahme als 2-Draht-Messumformer**

Bei korrekter Verdrahtung und Konfiguration nimmt die JUMO digiLine-Elektronik sofort nach dem Inbetriebsetzen des Mess- bzw. Automatisierungsgerätes, seinen Betrieb auf und liefert den Messwert als analoges Einheitssignal (4 bis 20 mA). Die Konfiguration erfolgt am PC mit der JUMO DSM-Software. Betriebsanleitung JUMO DSM-Software

# <span id="page-29-0"></span>**7.1 Funktionsprüfung**

#### **Funktionskontrolle am PC**

Mit der JUMO DSM-Software kann ein Sensor mit JUMO digiLine-Elektronik auf seine Funktion hin überprüft werden. Die Software bietet die Möglichkeit aktuelle Messwerte am PC anzuzeigen.

Betriebsanleitung JUMO DSM-Software

#### **Funktionskontrolle an einem JUMO AQUIS touch S/P**

An einem JUMO AQUIS touch S/P wird ein JUMO Sensor mit digiLine-Elektronik, sobald er korrekt erkannt und eingerichtet wurde, als "verlinkt" angezeigt. Näheres hierzu finden Sie in der Betriebs- und Montageanleitung des JUMO AQUIS touch S/P.

#### <span id="page-30-0"></span>**Störungen beim JUMO digiLine- bzw. Modbus-Betrieb**

Sollten Störungen der Bus-Funktion in JUMO digiLine- oder Modbussystemen auftreten, überprüfen Sie folgende Punkte:

- Alle Steck- und Klemmenverbindungen im Bus müssen korrekt und zuverlässig verbunden sein. Solange die generelle Bus-Kommunikation nicht gestört wird (z. B. durch aufgetrennte bzw. kurzgeschlossene Busleitungen oder fehlende Abschlusswiderstände), können JUMO digiLine-Elektroniken, die vom Bus getrennt wurden, innerhalb der "Soll-Tabelle" der Gerätesoftware des JUMO AQUIS touch S/P identifiziert werden. Näheres hierzu finden Sie in der Betriebsanleitung des jeweiligen Gerätes.
- Die Enden der Busleitung mit Linientopologie müssen mit Abschlusswiderständen bzw. Terminierungssteckern (Teile-Nr.: 00461591) versehen sein. Stichleitungen werden nicht terminiert.
- Der Bus muss korrekt mit DC 5 V versorgt sein (vgl. Kapitel [6.2](#page-20-2) ["Anschlussplan](#page-20-2)", Seite [21](#page-20-2)).

#### **Störungen beim Betrieb als 2-Draht-Messumformer**

Sollten Störungen beim Betrieb einer 8-poligen JUMO digiLine-Elektronik als 2-Draht-Messumformer auftreten, überprüfen Sie folgende Punkte:

- Alle Steck- und Klemmenverbindungen müssen korrekt und zuverlässig verbunden sein.
- Der maximale Bürdenwiderstand für die Stromschleife darf nicht überschritten werden. ⇨

Kapitel [13.3](#page-45-0) "[Analogausgang 4 bis 20 mA \(nur bei M12-Steckanschluss 8-polig\)](#page-45-0)", Seite [46](#page-45-0)

• Die digiLine-Elektronik muss korrekt mit DC 12 bis 30 V versorgt sein (vgl. Kapitel [6.2](#page-20-2) "[Anschlussplan"](#page-20-2), Seite [21\)](#page-20-2).

# <span id="page-32-1"></span><span id="page-32-0"></span>**9.1 Allgemein**

In der JUMO digiLine-Elektronik werden Sensorinformationen gespeichert. Es handelt sich um Angaben zum Sensor bezüglich Typ, Hersteller, Messstelle und Betriebsbedingungen. Die Informationen können am JUMO AQUIS touch S/P oder mit der JUMO DSM-Software betrachtet werden.

# <span id="page-32-2"></span>**9.2 Sensordetails**

In den Sensordetails wird eine Übersicht von Sensor-Eigenschaften und Einstellungen angezeigt. Hier können keine Daten editiert werden.

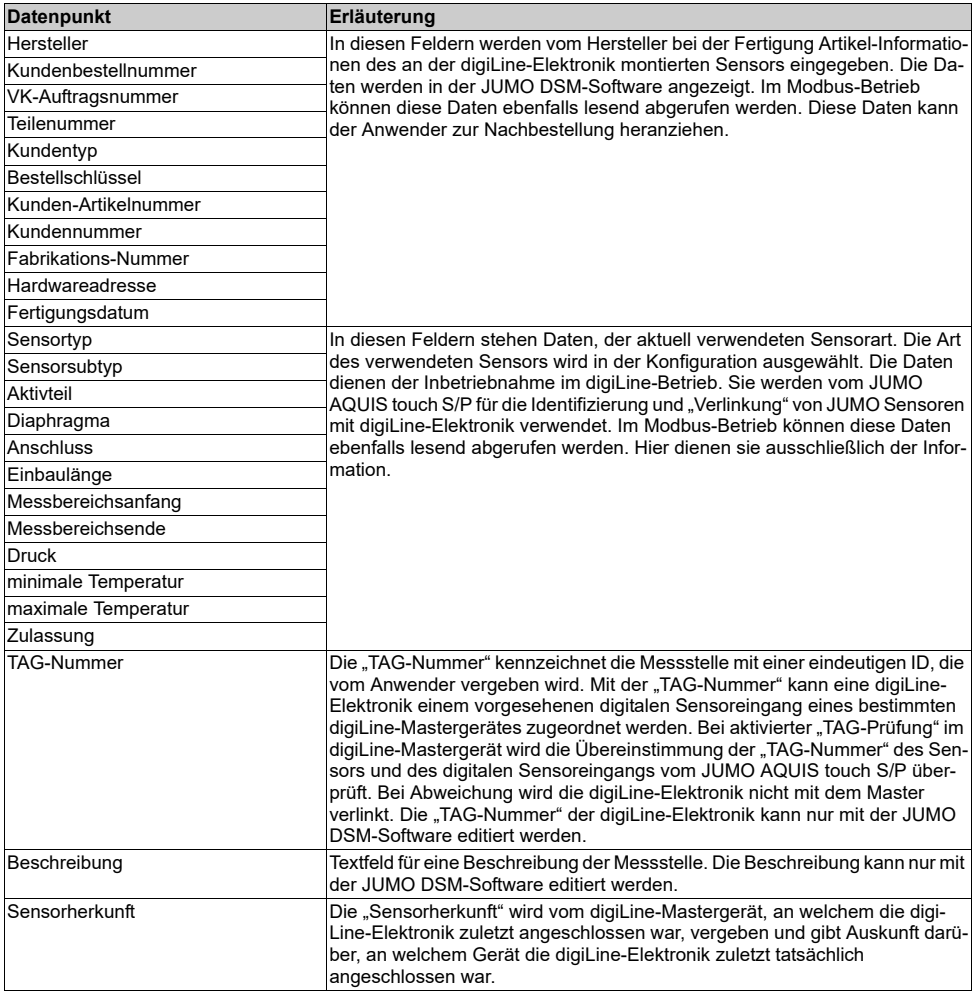

# **9 Sensorinformationen**

# <span id="page-33-0"></span>**9.3 Prozesswerte**

Die Betriebsdaten bilden Signale wie Alarme, Messwerte und Daten der Sensorüberwachung ab. Mit der JUMO DSM-Software oder am JUMO AQUIS touch S/P kann hier der Status des Sensor-Betriebs beobachtet werden.

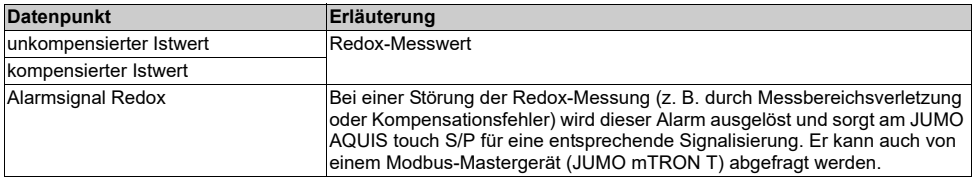

# <span id="page-34-0"></span>**9.4 Betriebsdaten**

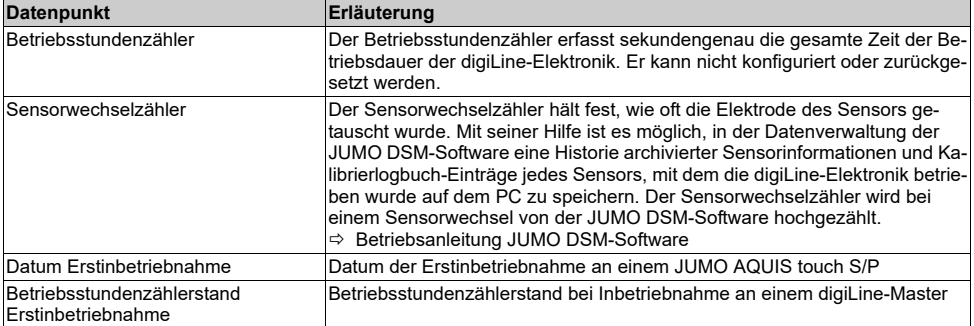

# <span id="page-35-0"></span>**9.5 Kalibrierdaten**

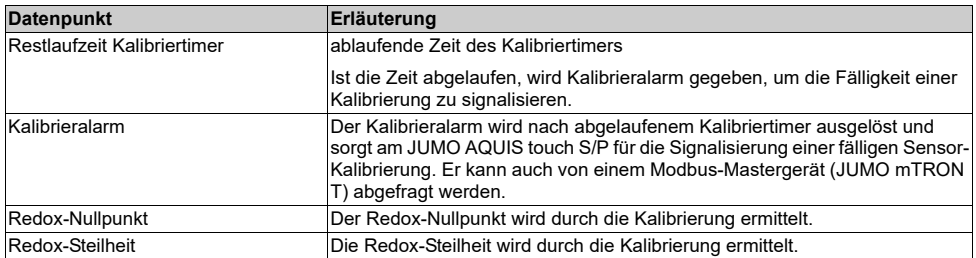

# <span id="page-36-1"></span><span id="page-36-0"></span>**10.1 Allgemein**

Die Konfiguration von Sensoren mit digiLine-Elektronik kann entweder von einem JUMO AQUIS touch S/P aus, oder an einem PC mit der JUMO DSM-Software durchgeführt werden. Näheres hierzu finden Sie in der Betriebs- bzw. Montageanleitung des JUMO AQUIS touch S/P bzw. der JUMO DSM-Software.

In den Tabellen dieses Kapitels werden alle Konfigurationsparameter der JUMO digiLine-Elektronik erläutert.

### <span id="page-36-2"></span>**10.2 Hinweise**

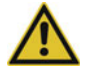

### **VORSICHT!**

**Fehlerhafte Konfigurationen können zu Fehlfunktionen des Sensors führen.**

Falsche Messwerte können die Folge sein.

Überprüfen Sie vor der Inbetriebnahme alle Angaben in der Konfiguration.

## <span id="page-36-3"></span>**10.3 Eingang**

## <span id="page-36-4"></span>**10.3.1 Redox-Eingang**

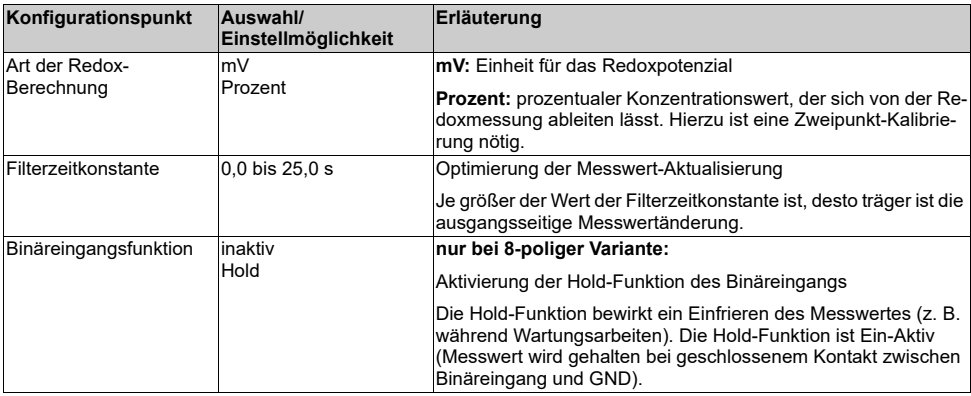

# <span id="page-36-5"></span>**10.4 Analogausgang**

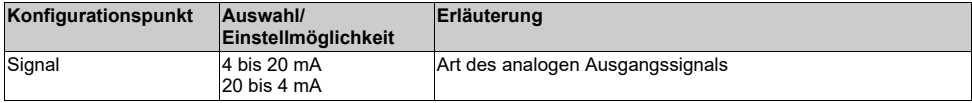

# **10 Konfiguration**

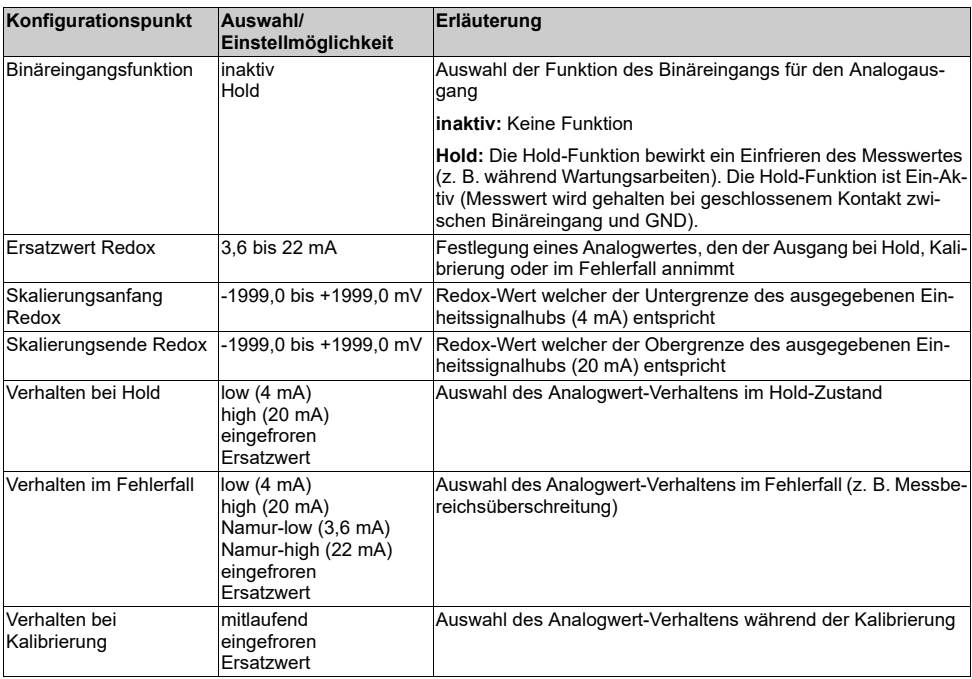

# <span id="page-37-0"></span>**10.5 Sensor**

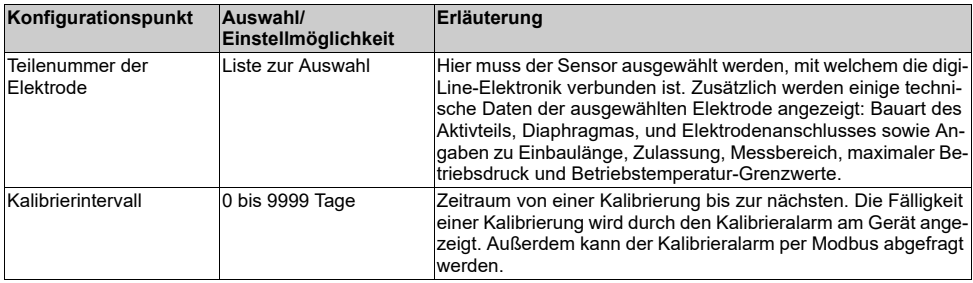

# <span id="page-37-1"></span>**10.6 Messstelleninfo**

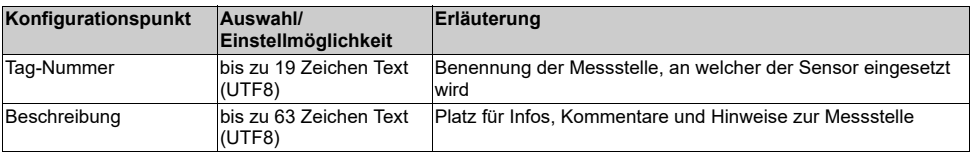

# <span id="page-38-0"></span>**10.7 Digitale Schnittstelle**

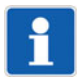

### **HINWEIS!**

Die Einstellungen für die digitale Schnittstelle werden im digiLine-Betrieb automatisch vorgenommen und dürfen danach nicht mehr verändert werden.

Es ist darauf zu achten, dass Schnittstelleneinstellungen nicht versehentlich mit der JUMO DSM-Software verändert werden.

Für den Betrieb am JUMO mTRON T, müssen die Einstellungen vorab mit der JUMO DSM-Software vorgenommen werden.

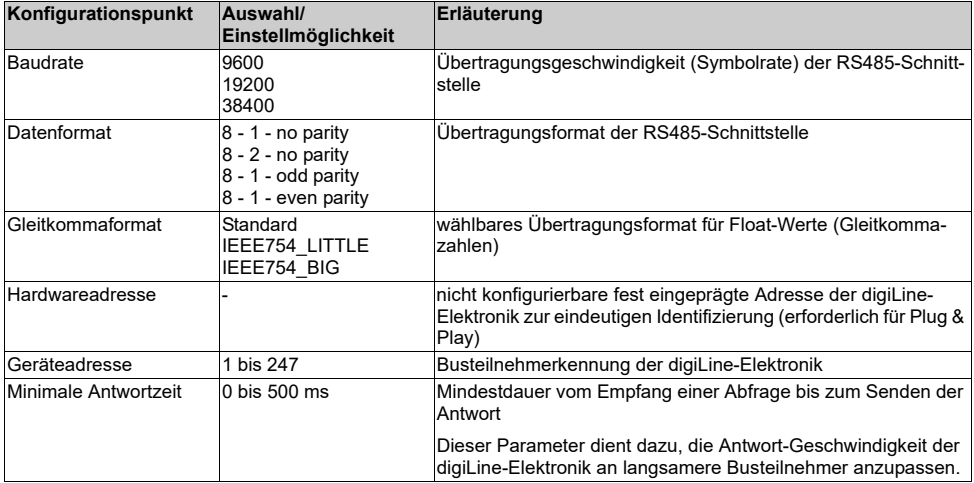

#### <span id="page-40-0"></span>**Allgemein**

Die tatsächlichen elektrischen Eigenschaften von Analysesensoren weichen von den nominellen Angaben immer etwas ab. Ursachen hierfür:

- Wie jedes Messinstrument, haben auch Analysesensoren immer eine gewisse Messunsicherheit, die durch Fertigungstoleranzen bedingt ist.
- In Betrieb stehende Analysesensoren sind chemischen Prozessen ausgesetzt. Hierdurch bedingte Ablagerungen und Verschleißerscheinung führen zu Veränderungen der elektrischen Eigenschaften von Sensoren.

Um die Genauigkeit der Messungen zu optimieren, müssen Analysesensoren kalibriert werden. Kalibrierungen werden erforderlich:

- beim Austausch eines Sensors
- turnusmäßig in Zeitintervallen, die vom Anwender festgelegt werden müssen
- wenn unplausible Messwerte angezeigt werden
- wenn Prozessbedingungen sich z. B. durch Anlagenumrüstung verändern

Zur regelmäßigen Erinnerung an fällige Kalibrierungen können Kalibriertimer konfiguriert werden.  $\rightarrow$ 

Kapitel [10.5](#page-37-0) "[Sensor](#page-37-0)", Seite [38](#page-37-0)

Jede erfolgreich abgeschlossene Kalibrierung wird im Kalibrierlogbuch protokolliert.  $\Rightarrow$  "[Kalibrierlogbuch"](#page-41-0), Seite [42](#page-41-0)

#### **Kalibriermethoden für Redox-Sensoren**

#### **Nullpunkt-Kalibrierung:**

Mit dieser Kalibriermethode wird der Redox-Nullpunkt ermittelt. Als Referenz wird eine Prüflösung mit definiertem Redoxpotenzial benötigt. In der Konfiguration des Redox-Messeingangs muss als Redoxeinheit "mV" eingestellt sein.

Kapitel [10.3.1](#page-36-4) "[Redox-Eingang"](#page-36-4), Seite [37](#page-36-4)

#### **Zweipunkt-Kalibrierung:**

Diese Kalibriermethode wird zur Ermittlung einer anwendungsspezifischen Messkennlinie herangezogen, bei der Redoxpotenziale in eine prozentuale Angabe von Konzentrationswerten abgebildet werden sollen. Die Redoxpotenziale von 2 Lösungen werden gemessen. Den Messwerten werden vom Anwender Konzentrationswerte in Prozent zugeordnet.

Als Kalibrierlösung werden 2 prozesstypische Messlösungen als Referenz benötigt. In der Konfiguration des Redox-Messeingangs muss als Redoxeinheit "Prozent" eingestellt sein. Kapitel [10.3.1](#page-36-4) "[Redox-Eingang"](#page-36-4), Seite [37](#page-36-4)

Beispiel: In einer Entgiftungsanlage wird anhand des Redoxpotenzials die Giftigkeit einer Flüssigkeit gemessen. Es wird mit 2 Lösungen kalibriert:

- die stark vergiftete Lösung wird vom Anwender mit z. B. 80 % Konzentration angegeben
- die entgiftete Lösung wird vom Anwender mit z. B. 10 % Konzentration angegeben

Anhand des Redoxpotenzials kann nun die Giftigkeit gemessen und als Prozentwert angezeigt werden.

#### **Kalibrieren von JUMO Sensoren mit digiLine-Elektronik**

JUMO Sensoren mit digiLine-Elektronik können mit der JUMO DSM-Software am PC oder am JUMO AQUIS touch S/P kalibriert werden. Die Berechnung der Kalibrierwerte findet in der digiLine-Elektronik des Sensors statt. Die errechneten Kalibrierwerte und die Daten des Kalibrierlogbuchs werden nach erfolgreicher Kalibrierung in der digiLine-Elektronik gespeichert.

Die Vorgehensweise bei der Kalibrierung am Mastergerät wird in der Betriebs- bzw. Montageanleitungen des JUMO AQUIS touch S/P beschrieben.

Die Vorgehensweise der Kalibrierung mit dem PC wird in der Betriebsanleitung der JUMO DSM-Software beschrieben.

#### <span id="page-41-0"></span>**Kalibrierlogbuch**

Das Kalibrierlogbuch ist in der digiLine-Elektronik des Sensors gespeichert. Im Kalibrierlogbuch werden die letzten 10 erfolgreichen Kalibrierungen gespeichert. Die Einträge des Kalibrierlogbuches in einer digiLine-Elektronik werden von der JUMO DSM-Software nach erfolgreichem Verbindungsaufbau der JUMO DSM-Software mit einer digiLine-Elektronik ausgelesen und auf dem PC gespeichert. Die Anzahl der Kalibrierlogbucheinträge, die auf dem PC gespeichert werden können, ist unbegrenzt. Abgebrochene oder fehlerhafte Kalibrierungen (Kalibrierwerte außerhalb der zulässigen Grenzen) werden nicht im Logbuch gespeichert. Manuelle Änderungen von Kalibrierwerten werden ebenfalls dokumentiert. Folgende Daten werden im Logbuch festgehalten:

- Datum und Uhrzeit
- ermittelte bzw. eingegebene Kalibrierwerte
- verwendete Referenzwerte und Temperaturen der Puffer- bzw. Prüflösungen
- Kalibrierart (reale Kalibrierung/manuelle Eingabe von Kalibrierwerten)
- Kalibrierbewertung (Bewertung der ermittelten Kalibrierwerte bei realer Kalibrierung)
- Sensorwechselzählerstand (zur Zuordnung der Kalibrierlogbucheinträge zu den einzelnen Sensoren aus der Sensorwechsel-Historie der digiLine-Elektronik)

Das Kalibrierlogbuch kann am JUMO AQUIS touch S/P oder am PC mit der JUMO DSM-Software betrachtet werden.

#### **Bewertungskriterien Redox-Kalibrierung**

#### **Bewertungskriterien bei Nullpunkt-Kalibirierung:**

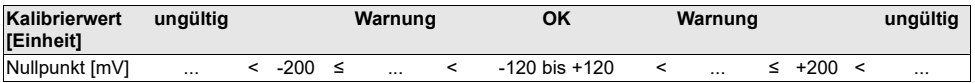

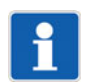

#### **HINWEIS!**

Bei der Redox-2-Punkt-Kalibrierung findet keine Bewertung der Kalibrierwerte statt.

# <span id="page-42-1"></span><span id="page-42-0"></span>**12.1 Sensorwechsel**

#### **Wechsel des Sensors unter Beibehaltung der JUMO digiLine-Elektronik**

Der Sensor kann von der digiLine-Elektronik durch Abschrauben getrennt werden. Wenn ein Sensortausch erforderlich ist, kann die JUMO digiLine-Elektronik mit einem neuen Sensor verschraubt und wieder eingesetzt werden. Mit der JUMO DSM-Software muss in diesem Falle die "Sensorwechsel-Funktion" genutzt werden, um entsprechende Daten in der digiLine-Elektronik zurückzusetzen und den "Sensorzähler" hochzuzählen.

Betriebsanleitung JUMO DSM-Software

#### **Wechseln, Abtrennen und Wiederanschluss von JUMO Sensoren mit digiLine-Elektronik**

Der Austausch, oder das Abtrennen und wieder Anschließen von digiLine-Elektroniken an einem Bussystem zu Wartungszwecken, kann sowohl bei ausgeschaltetem Bus-Mastergerät, als auch während des Betriebes erfolgen. Beim Austausch einer digiLine-Elektronik muss diese am digiLine-Mastergerät in Betrieb genommen werden.

 $\Rightarrow$  Kapitel [7](#page-28-0) ["Inbetriebnahme"](#page-28-0), Seite [29](#page-28-0)

Wird ein Sensor vom Bus getrennt und wieder angeschlossen, nimmt er automatisch wieder seinen Betrieb auf. Werden im Sensor vor dem Wiederanschluss mit der JUMO DSM-Software am PC "Sensorinformationen" oder "Schnittstellenkonfiguration" verändert, ist Folgendes zu beachten:

- bei Modbus-Betrieb muss auf korrekte Schnittstellenkonfiguration geachtet werden. Sonst geht der Sensor nicht in Betrieb.
- bei digiLine-Betrieb wird durch Änderung der "Sensorinformation" ein erneutes "Verlinken" des Sensors im JUMO AQUIS touch S/P erforderlich (vgl. Kapitel [7](#page-28-0) ["Inbetriebnahme](#page-28-0)", Seite [29\)](#page-28-0).

#### <span id="page-42-2"></span>**12.1.1 Sensorwechsel im laufenden digiLine-Betrieb**

#### **JUMO Sensoren mit digiLine-Elektronik im laufenden digiLine-Betrieb trennen und wieder anschließen**

Werden JUMO Sensoren mit digiLine-Elektronik im laufenden Betrieb zum Säubern oder Kalibrieren vom digiLine-Bus getrennt und danach mit unveränderter Konfiguration und Sensorinformationen wieder angeschlossen, erkennt der JUMO AQUIS touch S/P die Sensoren wieder und verlinkt sie automatisch. Die Sensoren nehmen automatisch wieder den Betrieb auf.

#### **JUMO Sensoren mit digiLine-Elektronik im laufenden digiLine-Betrieb austauschen**

Wird **ein einzelner Sensor** mit digiLine-Elektronik gegen einen neuen Sensor gleichen Typs ersetzt, wird dieser automatisch verlinkt, und im JUMO AQUIS touch S/P der bisherigen Funktion des entfernten Sensors zugeordnet. Bei Austausch mehrerer Sensoren ist zu beachten, dass hierbei nicht mehrere Sensoren gleichzeitig vom Bus genommen werden sollten. Werden mehrere Sensoren mit digiLine-Elektronik von einem digiLine-Bus getrennt, können die jeweiligen Ersatzsensoren unter Umständen nicht automatisch verlinkt werden und es ist eine erneute vollständige Inbetriebnahme für jeden neuen Sensor erforderlich. Es wird daher empfohlen, Sensoren mit digiLine-Elektronik einzeln nacheinander auszutauschen.

#### *Gehen Sie zum Austauschen von Sensoren wie folgt vor:*

1. Trennen Sie **einen einzelnen** auszutauschenden Sensor vom Bus.

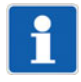

#### **HINWEIS!**

Achten Sie darauf, dass außer dem auszutauschenden Sensor kein weiterer Sensor vom Bus getrennt wird bis der Ersatzsensor angeschlossen wurde und in Betrieb gegangen ist. Andernfalls kann es zu Problemen bei der automatischen Verlinkung des neuen Sensors im JUMO AQUIS touch S/P kommen.

2. Schließen Sie den Ersatzsensor an.

# **12 Betrieb, Wartung und Pflege**

- 3. Anhand des identischen Sensortyps von Alt- und Ersatzsensor kann der JUMO AQUIS touch S/P den Ersatzsensor automatisch der bisherigen Funktion des Alt-Sensors zuordnen und automatisch verlinken.
- 4. Kontrollieren Sie am JUMO AQUIS touch S/P, ob der neue Sensor verlinkt wurde und den Betrieb aufgenommen hat. Die Vorgehensweise ist in der Betriebs- bzw. Montageanleitung des JUMO AQUIS touch S/P beschrieben.

Sollen mehrere Sensoren ausgetauscht werden, verfahren Sie für jeden Sensor separat nach diesem Handlungsschema.

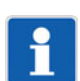

#### **HINWEIS!**

Die hier genannten Begriffe "Verlinken" und "Sensor-Scan" sind Stationen der Inbetriebnahme von JUMO digiLine-Elektroniken. Zur näheren Erklärung siehe Kapitel [7](#page-28-0) "[Inbetriebnahme](#page-28-0)", Seite [29](#page-28-0)

### <span id="page-43-0"></span>**12.1.2 Sensorwechsel im laufenden Modbus-Betrieb**

#### **JUMO Sensoren mit digiLine-Elektronik im laufenden Modbus-Betrieb trennen und wieder anschließen**

Werden JUMO Sensoren mit digiLine-Elektronik während dem laufenden Betrieb zu Wartungszwecken, zum Säubern oder Kalibrieren vom Modbus-System getrennt und danach wieder angeschlossen, ist auf jeden Fall darauf zu achten, dass die Schnittstellenkonfiguration nicht verändert wird. Modbus unterstützt im Gegensatz zu digiLine kein Plug & Play und kann die Schnittstelle nicht automatisch konfigurieren. Außerdem ist zu beachten, dass die gesamte Parametrierung aller über Modbus beschreibbaren Parameter in der Hand des Anwenders liegt. Automatismen zur Verlinkung und Installation wie bei digi-Line gibt es hier nicht. Eine detaillierte Beschreibung der Modbus-Funktionalität von JUMO digiLine-Elektroniken finden Sie in deren Modbus-Beschreibung (B 202705.2.0).

# <span id="page-44-1"></span><span id="page-44-0"></span>**13.1 Digitale Schnittstelle**

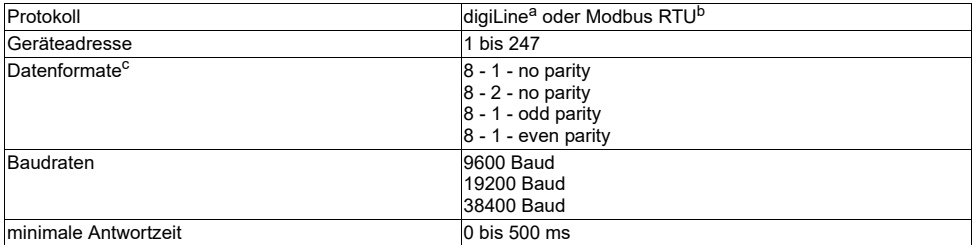

a Das digiLine-Protokoll vergibt die Schnittstellenparameter bei der Inbetriebnahme automatisch (Plug & Play).

<sup>b</sup> Das Modbus-RTU-Protokoll dient zum Betrieb der digiLine-Elektronik an einer JUMO mTRON T CPU. Beim Betrieb an einem JUMO<br>mTRON T müssen die Schnittstellenparameter vor der ersten Inbetriebnahme mit der JUMO DSM-Softwar

<sup>c</sup> Angabe im Format Nutzbits - Stoppbit - Parität.

# <span id="page-44-2"></span>**13.2 Eingänge pH/ORP/T**

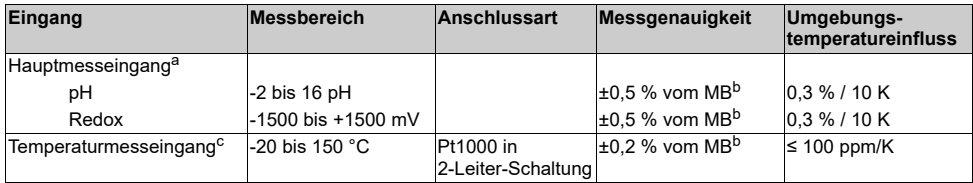

<sup>a</sup> Messgröße abhängig von Grundtypergänzung (siehe Bestellangaben)

b MB: Messbereichsumfang

<sup>c</sup> Temperatureingang (für Temperaturkompensation) nur bei JUMO digiLine-pH mit VP-Steckanschluss und JUMO digiLine-T vorhanden

# **13 Technische Daten**

# <span id="page-45-0"></span>**13.3 Analogausgang 4 bis 20 mA (nur bei M12-Steckanschluss 8-polig)**

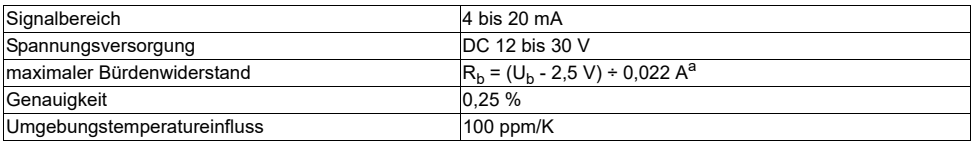

a Rb: Bürdenwiderstand, Ub: Speisespannung

# <span id="page-45-1"></span>**13.4 Binäreingang (nur bei M12-Steckanschluss 8-polig)**

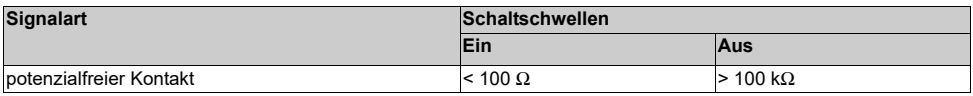

# <span id="page-45-2"></span>**13.5 Elektrische Daten**

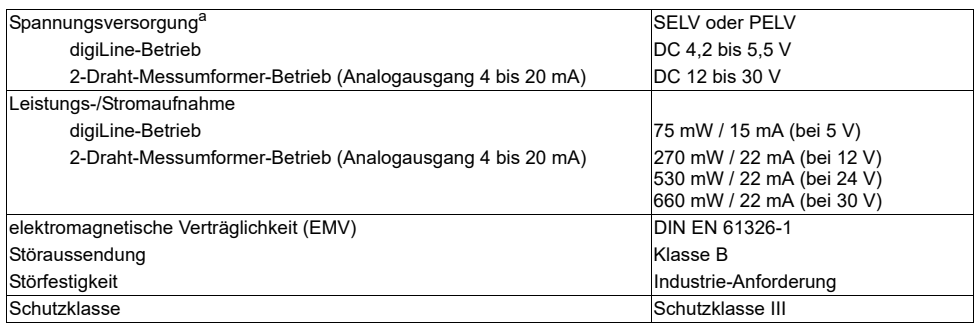

a<br>a Die Spannungsversorgung des digiLine-Bus muss mit SELV oder PELV erfolgen.

# <span id="page-45-3"></span>**13.6 Gehäuse**

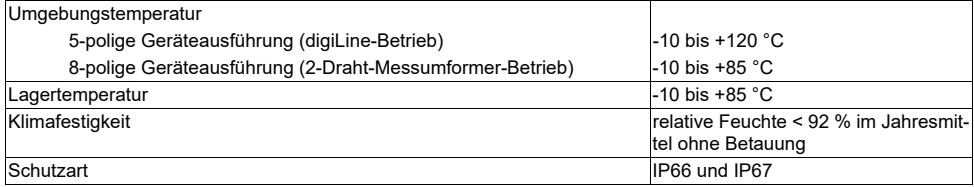

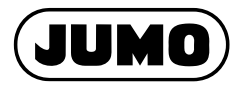

### **JUMO GmbH & Co. KG**

Moritz-Juchheim-Straße 1 36039 Fulda, Germany

Telefon: Telefax: E-Mail: Internet: +49 661 6003-714 +49 661 6003-605 mail@jumo.net www.jumo.net

Lieferadresse: Mackenrodtstraße 14 36039 Fulda, Germany

Postadresse: 36035 Fulda, Germany

#### **JUMO Mess- und Regelgeräte GmbH**

Pfarrgasse 48 1230 Wien, Austria

Telefon: Telefax: E-Mail: Internet: +43 1 610610 +43 1 6106140 info.at@jumo.net www.jumo.at

#### **JUMO Mess- und Regeltechnik AG**

Laubisrütistrasse 70 8712 Stäfa, Switzerland

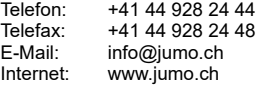

Technischer Support Deutschland:

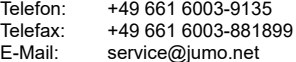

Technischer Support Österreich:

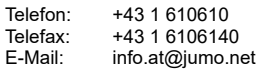

Technischer Support Schweiz:

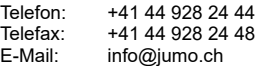